# Pripomoček Usklajevanje proizvodnih cen

Zadnja sprememba 19/05/2021 3:14 pm CEST

Program Večnivojski razpis proizvodnje, preko pripomočka »Usklajevanje proizvodnih cen«, omogoča uporabnikom naknadno uskladitev (popravek) cen prejema izdelkov, ki so po delovnih nalogih že bili prevzeti (izdelani) na skladišče. Cena prevzema se s tem pripomočkom uskladi s pokalkulativno ceno po delovnem nalogu.

### **Komu je pripomoček namenjen?**

Pripomoček bi morali obvezno uporabljati vsi uporabniki, ki zaloge izdelkov vodijo po dejanski proizvodni ceni (pomeni, da zaloge ne vodijo po stalnih oziroma planskih cenah) in imajo v svojem poslovanju eno do sledečih situacij:

- dejanska prijavljena količina porabljenega materiala odstopa od normativne (po materialni sestavnici delovnega naloga),
- dejanski prijavljen porabljen čas dela (delovne postaje, delovna mesta) odstopa od normativnega (po tehnološki sestavnici delovnega naloga),
- dejanski prijavljen strošek kooperacije (količina, cena) odstopa od normativnega (po tehnološki sestavnici delovnega naloga),
- vrednost prejema sestavin (cene, odvisni stroški) se v prevzemih materialnega skladiščnega poslovanja spreminjajo po tem, ko so sestavine za delovni nalog že bile izdane.

Cena izdelka po delovnem nalogu je ob knjiženju prevzema namreč izračunana preko kalkulacije delovnega naloga (upošteva normativne količine sestavin, stroške dela in kooperacije in v tistem trenutku znane cene sestavin delovnega naloga). Če torej dejanska pokalkulativna cena izdelka delovnega naloga odstopa od kalkulacijske, lahko to avtomatizirano uporabniki spremenijo samo preko tega pripomočka!

### **Potrebne nastavitve**

Pripomoček je za operaterja (skupino) privzetoodprt in tako ni potrebnih posebnih nastavitev varnostnega sistema, s katerim bi pripomoček omogočili.

Priporočljivo pa je, da operaterjem (skupinam), ki tega pripomočka ne smejo izvajati, preko aplikacijskega varnostnega sistema »VRP – MENI, Pripomočki – Usklajevanje proizvodnih cen«, to prepovemo; kot kaže spodnja slika:

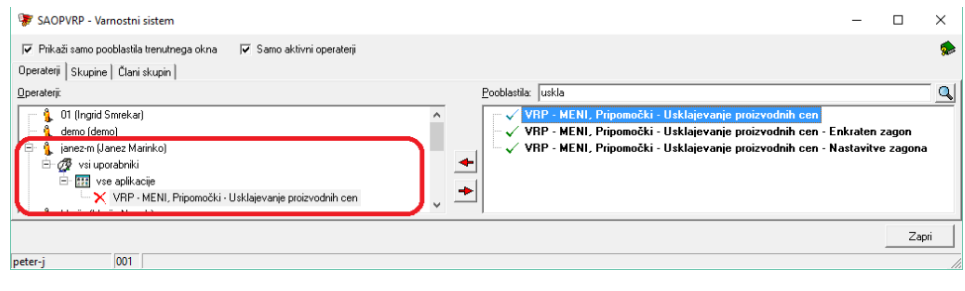

## **Izvedba pripomočka**

Pripomoček je dostopen preko menija »Pripomočki«:

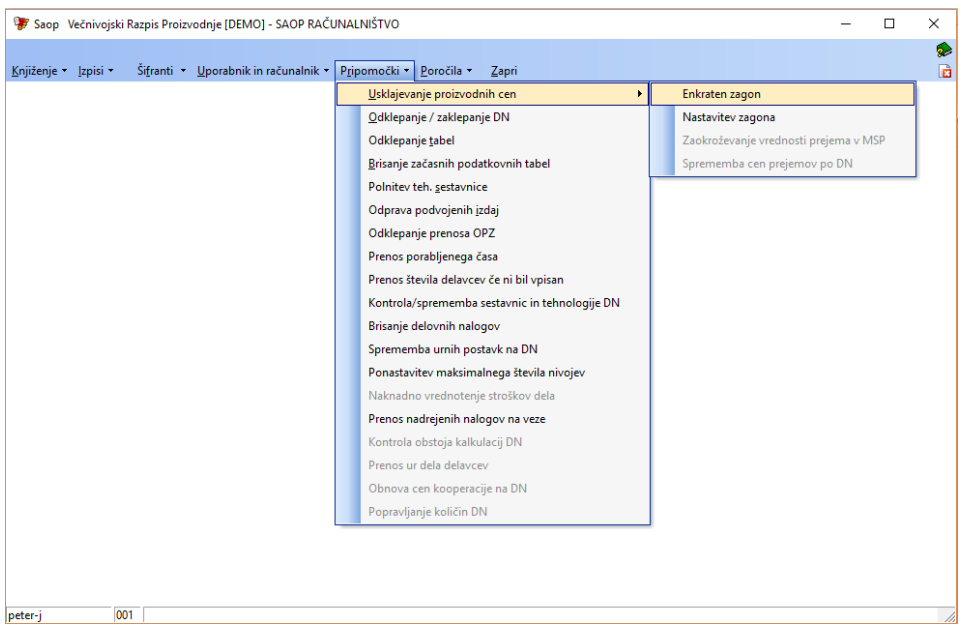

Odpre se okno z nastavitvami pripomočka:

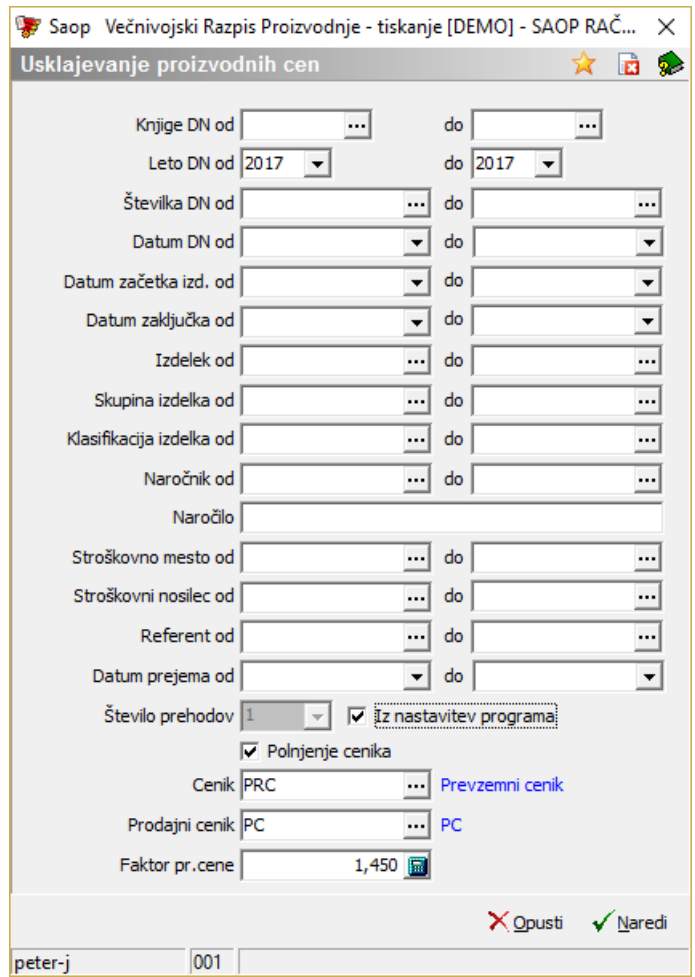

V prvem delu nastavitev se omejimo na delovne naloge, za katere bi želeli izvesti usklajevanje proizvodnih cen. Razen, če ni potrebe, da se usklajevanje dejansko izvede samo za določene delovne naloge (ki bi jih potem lahko določili preko izbirnih parametrov), predlagamo, da se usklajevanje izvede za vse delovne naloge tekočega leta, brez omejitev. Tako bi v izbirnih parametrih določili le podatek o letu delovnega naloga »Leto DN od – do«, kot kaže primer\*:

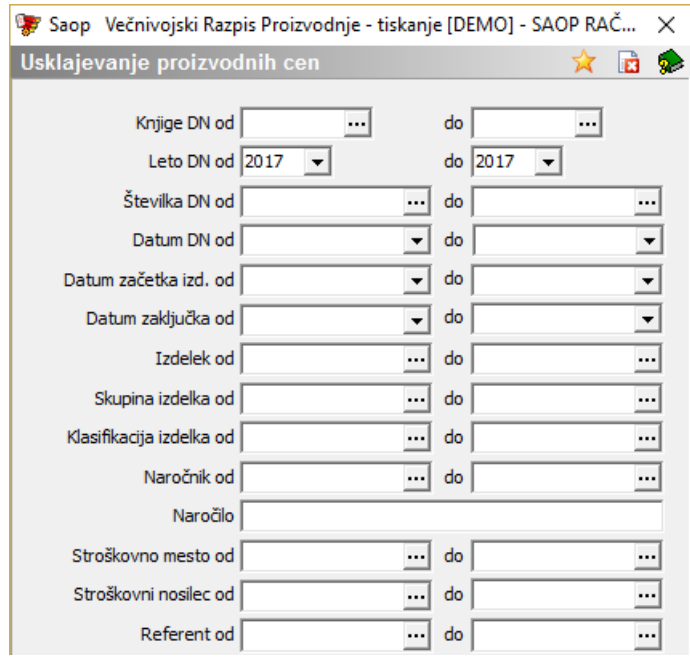

*\* V kolikor smo v prevzeme knjižili tudi za delovne naloge iz preteklega leta, potem mora biti podatek »Leto DN od« postavljen na preteklo leto!*

Naslednji izbirni parameter »Datum prejema od – do« se ne nanaša na delovne naloge, temveč na obdobje prejemov v materialnem skladiščem poslovanju, v katerem se bodo spremembe izvedle. V kolikor to obdobje omejimo, potem se bodo spremembe cen prejemov izvedle samo v izbranem obdobju. Torej, če ima delovni nalog drugačno pokalkulativno proizvodno ceno, kot je cena prejema, prejem pa ima datum izven izbranega obdobja, do popravka cene ne bo prišlo! Opozarjamo tudi, da do sprememb cen na prejemih ne bo prišlo na tistih prejemih, ki imajo datum prejema izven dovoljenega knjižnega obdobja nastavljenega v nastavitvah programa MSP (materialno skladiščno poslovanje)! Torej, če se ne želimo omejiti z obdobjem prejema, potem mora biti nastavitev tega izbirnega parametra taka:

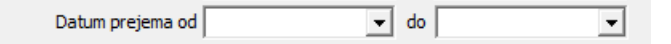

Zelo pomembna je nastavitev »števila prehodov«. Ta mora biti enaka maksimalnemu številu nivojev v materialnih sestavnicah izdelkov. V prvem prehodu se namreč izračuna pravilna cena vsem polizdelkom najvišjega nivoja (najglobje v sestavnici), z naslednjim prehodom se pravilna cena izračuna polizdelkom nivo nižje itd. Uporabniki, ki imate eno nivojsko sestavnico, na tem mestu nastavite vrednost »1«. Uporabniki, ki imate več nivojsko sestavnico pa nastavite vrednost, ki ustreza maksimalnemu številu nivojev v sestavnici ali pa podatek vežete na nastavitev v nastavitvah programa (kot to prikazuje slika spodaj)\*:

Število prehodov $\boxed{1}$  $\overline{\hspace{1cm}}$   $\overline{\hspace{1cm}}$   $\overline{\hspace{1cm}}$   $\overline{\hspace{1cm}}$   $\overline{\hspace{1cm}}$  Iz nastavitev programa

*\* Med pripomočki programa VRP se nahaja tudi pripomoček, preko katerega vam program izračuna vaše maksimalno število nivojev sestavnice in to število prenese v nastavitev programa!*

V kolikor želimo ob popravku cene na prejemu izdelka popraviti ceno tudi v cenikih, potem moramo na nastavitvah aktivirati tudi to možnost (dodamo ☑ v podatek »Polnjenje cenika«).

Ceno lahko popravimo na prevzemnem ceniku v katerega program ob knjiženju prejema prepisuje prevzemno ceno izdelka (cenik nam služi npr. za informacijo o zadnji proizvodni ceni, oceni za razliko v ceni na predračunu, naročilu,…). Ta cenik vnesemo v podatek »Cenik«. V kolikor želimo polniti tudi (priporočljiv) prodajni cenik, ki je za določen faktor višji od proizvodne cene izdelka, potem izpolnimo še podatka »Prodajni cenik« in »Faktor pr. cene«. Če tega ne želimo, potem podatka lahko pustimo neizpolnjena.

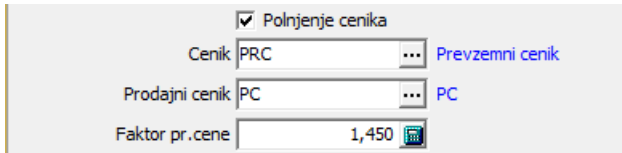

Usklajevanje proizvodnih cen sprožimo z gumbom √ Naredi . Potek (napredovanje) izvajanja pripomočka lahko spremljamo v spodnji vrstici okna z nastavitvenimi parametri pripomočka:

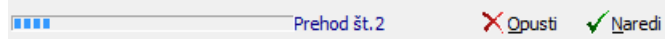

Po končani izvedbi dobimo spisek prejemov materialnega skladiščnega poslovanja, na katerih je prišlo do spremembe cene. Na spisku soinformacije, na kateri delovni nalog se prejem nanaša, kakšna je bila cena (vrednost) prejema prej, kakšna je sedaj in kakšna je vrednost oziroma % razlike. Prikazana so tudi skupna stara vrednost, skupna nova vrednost ter skupna razlika:

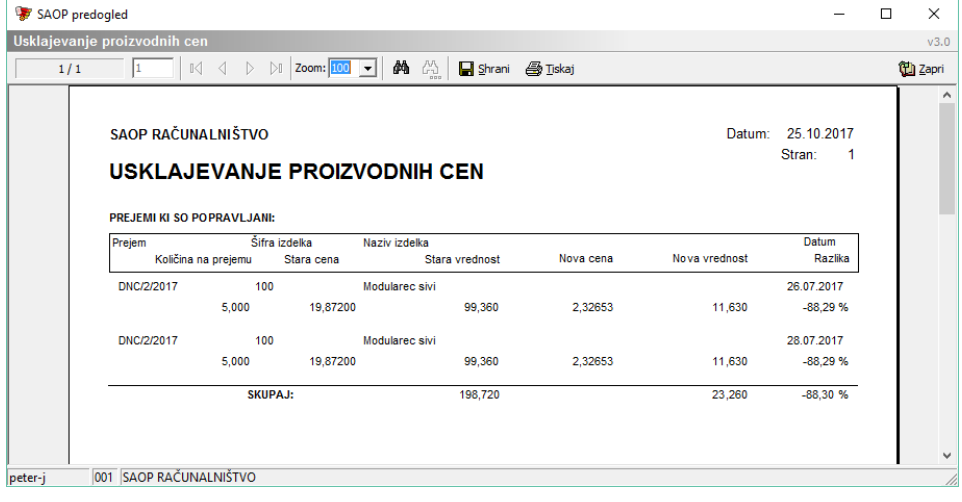

### **Mehanizem pripomočka**

Za uporabnika je zelo pomembno razumevanje, kaj pripomoček usklajevanja proizvodnih cen po korakih dejansko izvede:

1 za vse delovne naloge, ki ustrezajo izbirnim pogojem pripomočka izvede pokalkulacijo in na ta način izračuna proizvodno ceno izdelka po posameznem delovnem nalogu.

2 V kolikor je prevzem izdelka po delovnem nalogu znotraj dovoljenega obdobja knjiženja (nastavitve programa MSP) oziroma znotraj nastavljenega obdobja prejemov iz nastavitve pripomočkov, program spremeni ceno (in vrednost) prejema v materialnem skladiščnem poslovanju. Pri tem ima lahko en delovni nalog tudi več prejemov. Popravek cene se bo izvedel na vseh prejemih (ob upoštevanju omejitve knjižnega obdobja oziroma obdobja prejemov). Torej vsi prejemi izdelka, vezani na en delovni nalog, bodo imeli enako ceno prejema!

3 Za vse artikle (izdelke, polizdelke), pri katerih je prišlo do popravka cene na prejemih, se bo avtomatsko izvedlo tudi prevrednotenje prometa v programu MSP (materialno skladiščno poslovanje). Torej uporabnikom po zaključku izvedbe pripomočka usklajevanja proizvodnih cen ni potrebno zaganjati nobenih drugih obdelav ali pripomočkov.

Vrednost vseh prejemov enega delovnega naloga mora tako biti enaka vrednosti vseh prijavljenih stroškov po delovnem nalogu, ki jih je zajela pokalkulacija delovnih nalogov (kje/kako pokalkulacija delovnih nalogov črpa podatke o stroških, je opisano v navodilih »Predklakulacija – kalkulacija – pokalkulacija delovnega naloga«). To slednje pa velja samo v primeru, kadar so bila obdobja knjiženja vseh prejemov delovnega naloga ob izvajanju pripomočka odprta.

V nasprotnem se je popravek cen izvedel samo na prejemih znotraj dovoljenih obdobij knjiženja in tako vseeno lahko pridemo do situacije, ko imamo za en delovni nalog različne cene na prejemih in vrednost prejemov ne ustreza stroškom delovnega naloga iz pokalkulacije!

### **Avtomatsko izvajanje pripomočka**

Izvajanje pripomočka usklajevanja proizvodnih cen je možnood verzije 2018.11 naprej tudi avtomatizirati. Najprej je potrebno znotraj pripomočka preko »Nastavitev zagona«:

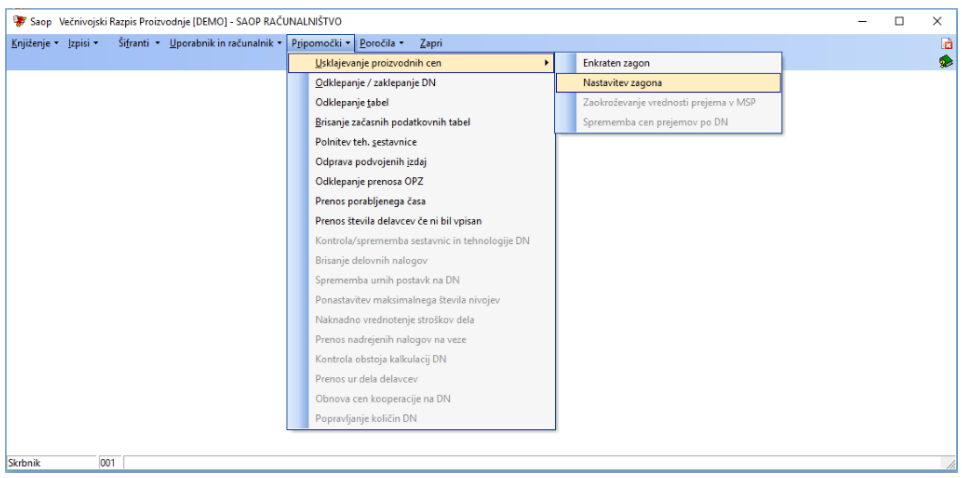

nastaviti določene parametre avtomatskega izvajanja. Nastavitve so podobne kot pri ročnem izvajanju pripomočka:

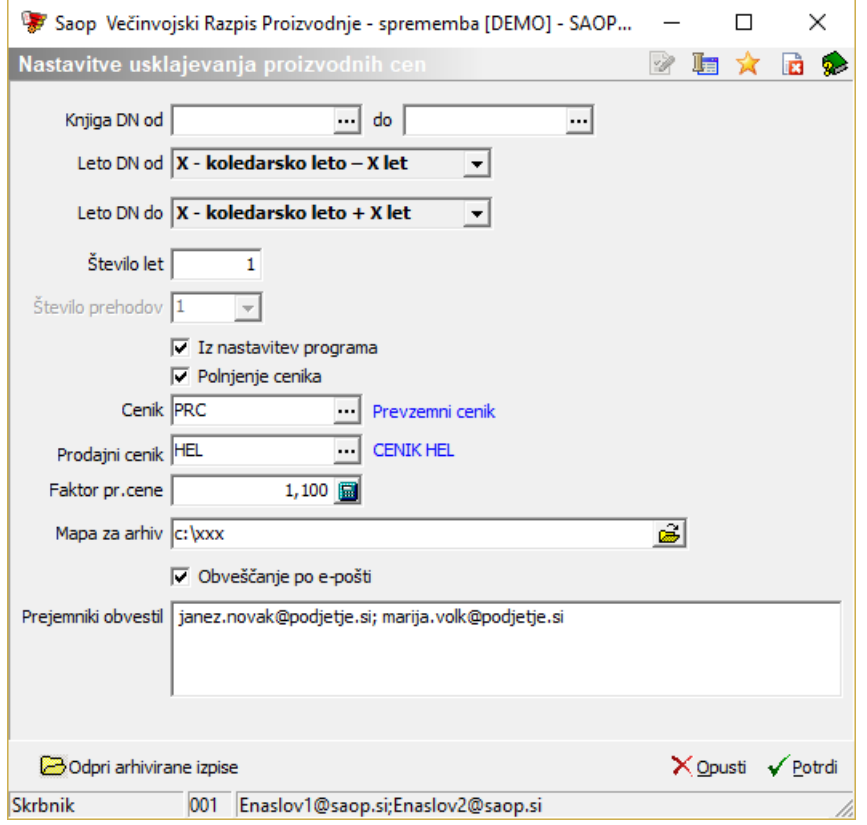

- Najprej nastavimo razpon knjig delovnih nalogov (priporočamo, da se usklajevanje izvaja za vse knjige, kar pomeni, da polja »knjiga DN od« in »Knjiga DN do« pustite prazna).
- Sledi nastavitev letnic delovnih nalogov. Tu imamo na izbiro tri možnosti (koledarsko leto, najvišje leto prometa in koledarsko let +/- X let). Priporočamo izbiro zadnje možnosti z nastavitvijo števila let (X) = 1. To pomeni, da se bo usklajevanje izvajalo za delovne naloge z letnicami trenutnega leta -1 do trenutnega leta + 1.
- Nastavimo tudi število prehodov, polnjenje cenikov, cenik, prodajni cenik in faktor prodajne cene (velja enaka razlaga kot v poglavju »Izvedba pripomočka«).
- V polje »Mapa za arhiv« navedemo mapo, v katero bo pripomoček shranil pdf dokumente z rezultati posameznega izvajanja pripomočka.
- Ko se bo pripomoček avtomatsko izvedel, nas lahko program o izvedbi in rezultatu izvedbe obvesti tudi preko elektronske pošte. V tem primeru moramo vklopiti opcijo  $\overline{\mathsf{p}}$  obveščanje po e-pošti ter v polje »Prejemniki obvestil« vpisati elektronske naslove tistih oseb, ki naj bi obvestila prejemali (naslovi so med seboj ločeni z znakom »;«).

Sledi nastavitev opravila za izvajanje pripomočka. Nastavitev tega pripomočka bo na podlagi vašega zahtevka izvedla SAOP podpora!

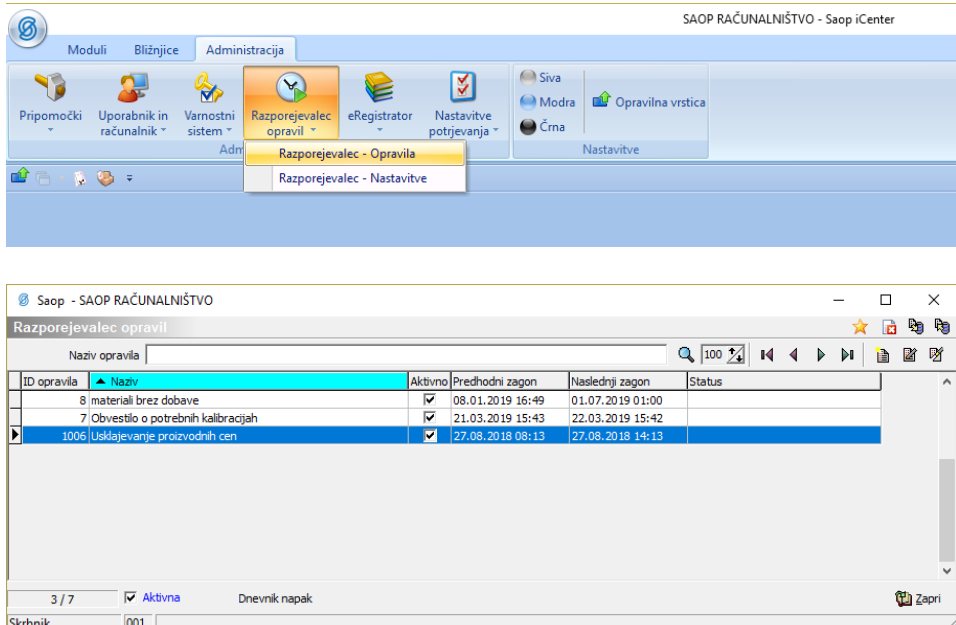

Sami boste lahko v nastavitvah pripomočka upravljali z urnikom izvajanja. Kako se z urnikom upravlja ter z ostalimi možnostmi pripomočka, vas bo seznanila SAOP podpora. Spodaj je primer nastavitev tedenskega izvajanja v petek ob 22h:

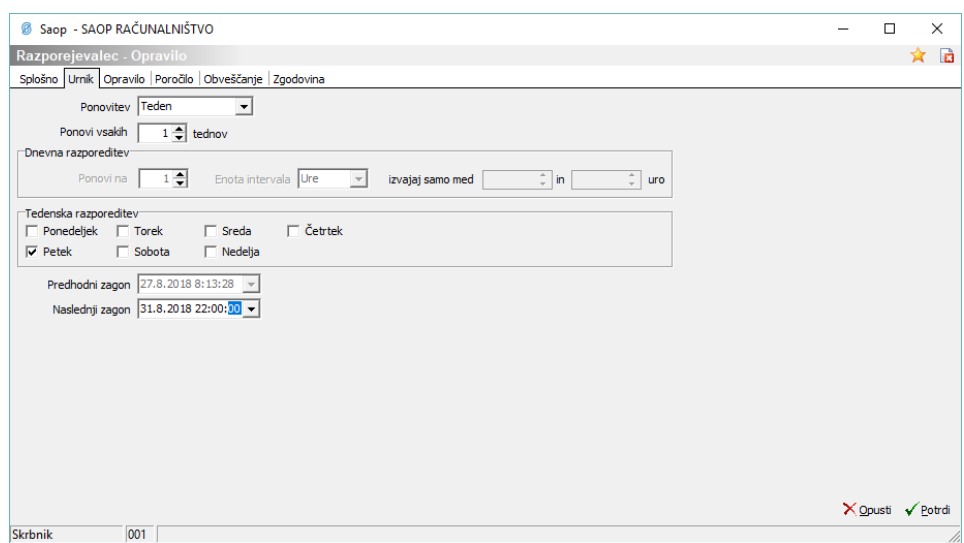

V kolikor ste na nastavitvah pripomočka usklajevanja vklopili obveščanje po epošti, potem bodo prejemniki obvestil ob vsakem izvedenem zagonu pripomočka prejeli elektronsko pošto, ki bo vsebovala tudi pdf dokument z rezultatom usklajevanja. Pdf dokument pa bo v vsakem primeru shranjen v mapi, ki ste jo nastavili v nastavitvah pripomočka.